# Vienmēr šeit, lai jums palīdzētu

Reģistrējiet savu preci un saņemiet atbalstu www.philips.com/support

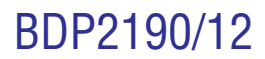

**Blu-ray disku/DVD atskaòotâjs**

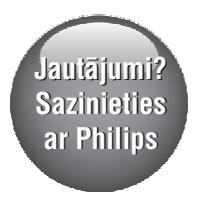

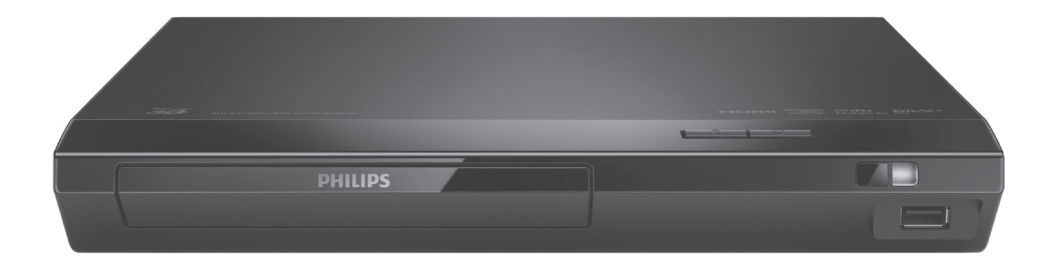

Lietoðanas instrukcija

# **PHILIPS**

# **Satura râdîtâjs**

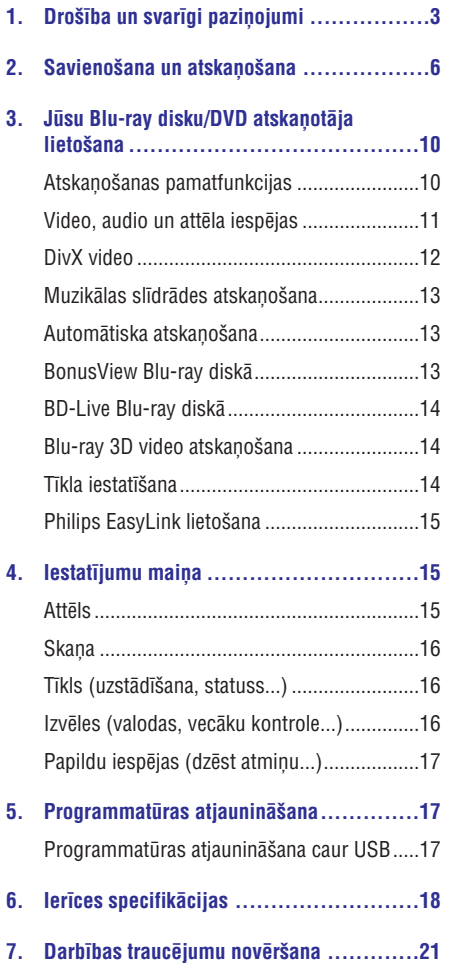

# **1. Droðîba un svarîgi paziòojumi**

Lūdzu, pirms šī Blu-rav disku/DVD atskanotāja lietoðanas izlasiet un saprotiet visas sniegtâs instrukcijas. Ja bojâjumi ir raduðies instrukciju neievērošanas dēl, garantija nav spēkā.

# **Droðîba**

### **Elektriskâs strâvas trieciena vai ugunsbîstamîbas risks!**

- $\bullet$ Pirms jûs veicat vai mainât jebkurus savienojumus, pârliecinieties, vai visas ierîces ir atvienotas no elektrotîkla rozetes.
- -Nekad nepaklaujiet ierīci un tās piederumus lietus vai ûdens iedarbîbai. Nekad nenovietojiet ierīces tuvumā ar škidrumu pildītus priekðmetus, piemçram, vâzes. Ja uz ierîces tiek uzliets vai tajā tiek ieliets škidrums. nekavçjoties atvienojiet ierîci no elektrotîkla rozetes. Sazinieties ar Philips klientu apkalpoðanas servisu, lai pirms turpmâkas lietoðanas pârbaudîtu ierîci.
- -Nekad nenovietojiet ierîci un tâs piederumus atklâtas liesmas vai citu karstuma avotu tuvumâ, kâ arî tieðâ saules gaismâ.
- $\bullet$ Nekad neievietojiet nekâdus priekðmetus ierîces ventilācijas vai citās atverēs.
- $\bullet$ Ja ierîces atvienoðanai no elektrotîkla tiek lietota elektriskâs baroðanas kontaktdakða vai uzmava, ðai atvienoðanas ierîcei vienmçr ir jâbût brîvi pieejamai un viegli izraujamai no elektrotîkla rozetes.
- $\bullet$ Baterijas (iepakotâs vai uzstâdîtâs baterijas) nedrīkst pakļaut pārmērīgam karstumam, piemçram, saules gaismai, ugunij u.tml.
- $\bullet$ Atvienojiet ierîci no elektrotîkla rozetes pirms pçrkona negaisa.
- $\bullet$ Atvienojot baroðanas vadu no elektrotîkla rozetes, vienmçr velciet aiz kontaktdakðas. Nekad nevelciet aiz vada.
- $\bullet$ Îssavienojuma vai ugunsbîstamîbas risks!
- -Ierîces identifikâcijas datus un baroðanas padeves parametrus skatiet uz identifikâcijas datu plâksnîtes ierîces aizmugurç vai apakðâ.

-Pirms ierîces pievienoðanas elektrotîkla rozetei pârliecinieties, vai elektrotîkla spriegums atbilst spriegumam, kas ir norâdîts ierîces aizmugurç vai apakðâ. Nekad nepievienojiet ierîci elektrotīkla rozetei, ja spriegumi atšķiras.

### **Savainojumu vai ierîces bojâjumu risks!**

- -Redzams un neredzams lâzera starojums, kad ierīce ir atvērta. Izvairieties no stara trāpījuma.
- $\bullet$ Nepieskarieties diska optiskajai lēcai diska nodalîjuma iekðpusç.
- -Nekad nenovietojiet ierîci vai citus priekðmetus uz elektriskâs baroðanas vadiem vai uz citas elektriskâs aparatûras.
- -Ja ierīce ir tikusi transportēta temperatūrā, kas ir zemâka par 5°C, tad vispirms izpakojiet ierîci un pagaidiet, kamçr tâs temperatûra sasniedz telpas temperatūru, un tikai pēc tam pievienojiet ierîci elektrotîkla rozetei.

### **Pârkarðanas risks!**

 $\bullet$ Nekad neuzstādiet šo ierīci noslēgtā vietā. Vienmçr atstâjiet apkârt ierîcei vismaz 10 cm brîvas vietas, lai nodroðinâtu tâs ventilâciju. Pârliecinieties, lai aizkari vai citi priekðmeti nekad neaizsegtu ierîces ventilâcijas atveres.

### Piesārnojuma risks!

- $\bullet$ Nelietojiet kopā dažādas baterijas (vecas un jaunas vai oglekļa un sārmu u.tml.).
- $\bullet$ Sprâdzienbîstamîba bateriju nepareizas nomainas gadījumā. Nomainiet baterijas tikai ar tādām pašām vai līdzvērtīgām.
- $\bullet$ Izņemiet baterijas, ja tās ir izlietotas vai arī ja tâlvadîbas pults ilgâku laiku netiks lietota.
- $\bullet$ Baterijas satur kīmiskas vielas, tādēl tās ir jâutilizç pareizâ veidâ.

### **Bateriju norîðanas risks!**

 $\bullet$ Ierîcç/tâlvadîbas pultî var bût monçtas/pogas tipa baterija, kuru ir iespējams norīt. Vienmēr glabâjiet bateriju bçrniem nepieejamâ vietâ! Ja baterija tiek norîta, tâ var radît nopietnus savainojumus vai pat izraisît nâvi. Smagi iekðçji apdegumi var rasties jau divu stundu laikā pēc baterijas norīšanas.

# **... Droðîba un svarîgi paziòojumi**

- $\bullet$ Ja jums ir aizdomas, ka baterija ir tikusi norîta vai arī tā ir iekļuvusi jebkurā no ķermeņa daļām, nekavçjoties meklçjiet medicînisko palîdzîbu.
- $\bullet$ Veicot bateriju nomaiņu, vienmēr glabājiet visas jaunās un vecās baterijas bērniem nepieejamā vietâ. Kad esat nomainîjis bateriju, pârliecinieties, vai bateriju nodalîjums ir pilnîbâ aizvērts.
- $\bullet$ Ja bateriju nodalījumu nevar pilnībā aizvērt, pârtrauciet ierîces lietoðanu. Novietojiet ierîci bçrniem nepieejamâ vietâ un sazinieties ar ražotāju.

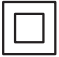

**utilizâcija** Ðî ir II izolâcijas klases ierîce ar dubultu izolâciju un bez aizsargājošā zemējuma.

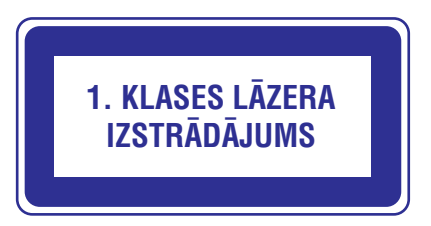

### **Brîdinâjums par veselîbu 3D skatîðanâs laikâ**

- $\bullet$ Ja jums vai jūsu ģimenes locekļiem ir epilepsija vai pastiprinâta jutîba pret gaismu, tad pirms 3D, spilgtu gaismas avotu vai strauju attēlu secību skatīšanās konsultējieties ar ārstu.
- $\bullet$ Lai izvairītos no diskomforta, piemēram, reiboniem, galvassāpēm vai dezorientācijas, mçs iesakâm neskatîties 3D pârâk ilgi. Ja jums rodas jebkâda diskomforta sajûta, pârtrauciet 3D skatîðanos un uzreiz neiesaistieties nekâdâs potenciāli bīstamās darbībās (piemēram, automašīnas vadīšanā), kamēr šie simptomi nav pazuduði. Ja minçtie simptomi nepazûd, neatsāciet 3D skatīšanos pirms konsultēšanās ar ârstu.
- $\bullet$ Vecākiem ir jāuzrauga savi bērni 3D skatīšanās laikā un jāpārliecinās, vai bērni neizjūt iepriekš aprakstîto diskomfortu. Bçrniem, kas ir jaunâki par 6 gadiem, nav ieteicams skatîties 3D, jo vinu vizuālā uztveres sistēma vēl nav pilnībā attîstîjusies.

### **Rûpes par jûsu ierîci**

- -Neievietojiet diska nodalîjumâ citus priekðmetus kâ tikai diskus.
- $\bullet$ Neievietojiet diska nodalîjumâ savçrpuðos vai ieplaisâjuðus diskus.
- -Iznemiet diskus no diska nodalījuma, ja ierīce ilgâku laiku netiks lietota.
- -Ierīces tīrīšanai izmantojiet tikai mikroškiedras lupatinu.

### **Rûpes par apkârtçjo vidi**

# **Jûsu nolietotâs ierîces un izlietoto bateriju**

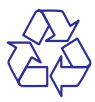

Jûsu ierîce ir izstrâdâta un izgatavota, izmantojot augstas kvalitātes materiālus un sastāvdalas, kurus var pârstrâdât un lietot atkârtoti.

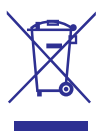

Šis simbols uz ierīces norāda, ka ierīce atbilst Eiropas Savienîbas direktîvas 2012/19/ES prasîbâm.

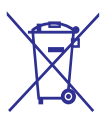

Šis simbols nozīmē, ka ierīce satur baterijas, uz kurâm attiecas Eiropas Savienîbas direktîvas 2013/56/ES prasîbas, kas nosaka, ka baterijas nedrîkst izmest kopâ ar parastiem sadzîves atkritumiem.

Lūdzu, noskaidrojiet informāciju par vietējo elektrisko un elektronisko ierîèu un izlietoto bateriju atseviškas savākšanas sistēmu.

Lūdzu, rīkojieties saskanā ar vietējiem noteikumiem un nekad neizmetiet nolietotâs elektroierîces un izlietotâs baterijas kopâ ar parastiem sadzîves atkritumiem. Pareiza nolietoto elektroierîèu un izlietoto bateriju utilizācija palīdz novērst iespējamo kaitējumu apkārtējai videi un cilvēku veselībai.

# **... Droðîba un svarîgi paziòojumi**

### Vienreizlietojamo bateriju iznemšana **1988. urbeizojums** "Cinavia" pazinojums

Lai iznemtu vienreizlietojamās baterijas, skatiet nodaïu par bateriju uzstâdîðanu.

# **Atbilstîba**

# $\epsilon$

Ðî ierîce atbilst Eiropas Savienîbas noteikumiem par radiotraucējumiem.

# **Autortiesîbas**

### **Esiet atbildîgi Ievçrojiet autortiesîbas**

Ðî ierîce ir aprîkota ar pretkopçðanas aizsardzîbas tehnoloàiiu, ko aizsargā ASV patenti un citas "Rovi Corporation" intelektuâlâ îpaðuma tiesîbas. Ierîces reversâ salikðana (ierîces uzbûves un darbîbas analizçðana nolûkâ izgatavot lîdzîgu ierîci) un izjaukðana ir aizliegta.

Šī ierīce ir aprīkota ar patentētu tehnoloģiju saskaņā ar licenci no "Verance Corporation", ko aizsargâ ASV Patents Nr. 7,369,677 un citi reģistrēti un reáistrācijas procesā esoši ASV un vispasaules patenti, kā arī autortiesības un komercnoslēpuma aizsardzība atseviškiem šīs tehnoloģijas aspektiem. "Cinavia" ir "Verance Corporation" preèu zîme. Autortiesîbas 2004-2013 "Verance Corporation". Visas tiesîbas patur "Verance". Ierîces reversâ salikšana (ierīces uzbūves un darbības analizēšana nolûkâ izgatavot lîdzîgu ierîci) un izjaukðana ir aizliegta.

Šī ierīce izmanto "Cinavia" tehnoloģiju, lai ierobežotu dažu komerciāli radīto filmu un video, kā arī to skanu ierakstu neatlautu kopiju izmantošanu. Konstatējot neatlautas kopijas aizliegtu izmantošanu, tiks parādīts brīdinājuma pazinojums un atskanošana vai kopēšana tiks pārtraukta.

Detalizētāka informācija par "Cinavia" tehnoloģiju ir pieejama "Cinavia" tieðsaistes klientu informâcijas centrâ http://www.cinavia.com. Lai pieprasîtu papildu informâciju par "Cinavia", izmantojot pastu, nosûtiet pastkarti ar savu pasta adresi uz: "Cinavia Consumer Information Center, P.O. Box 86851, San Diego, CA, 92138, USA."

### **Atvçrtâ koda programmatûra**

Ar šo "Philips Electronics Singapore" piedāvā pēc pieprasîjuma piegâdât pilnîga atbilstoðâ pirmkoda kopiju tâm ðajâ ierîcç izmantotajâm ar autortiesîbâm aizsargātajām atvērtā koda programmatūras pakotnçm, kurâm atbilstoðâs licences pieprasa ðâdu piedâvâjumu. Ðis piedâvâjums ir spçkâ trîs gadus pēc ierīces iegādes datuma ikvienam, kas ir saņēmis ðo informâciju. Lai iegûtu pirmkodu, lûdzu, sazinieties ar <u>open.source@philips.com</u>. Ja jūs nevēlaties izmantot e-pastu vai ja 2 nedēļu laikā pēc e-pasta nosūtīšanas jūs nesanemat apstiprinājuma zinojumu, lūdzu, rakstiet uz: "Open Source Team, Philips Intellectual Property & Standards, P.O. Box 220, 5600 AE Eindhoven, The Netherlands." Ja jûs laicīgi nesanemat apstiprinājumu par savas vēstules sanemšanu, lūdzu, rakstiet e-pastu uz iepriekðminçto e-pasta adresi. Ðajâ ierîcç izmantotās atvērtā koda programmatūras licenču un apliecinājumu teksti ir iekļauti atseviškā brošūrā.

# 2. Savienošana un atskaņošana

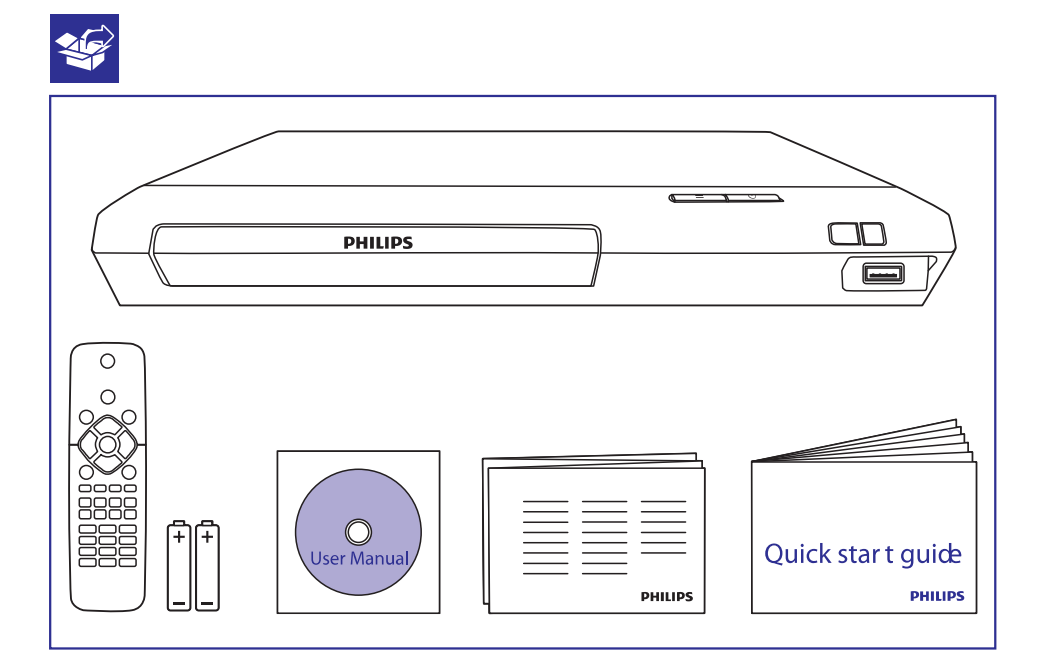

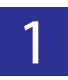

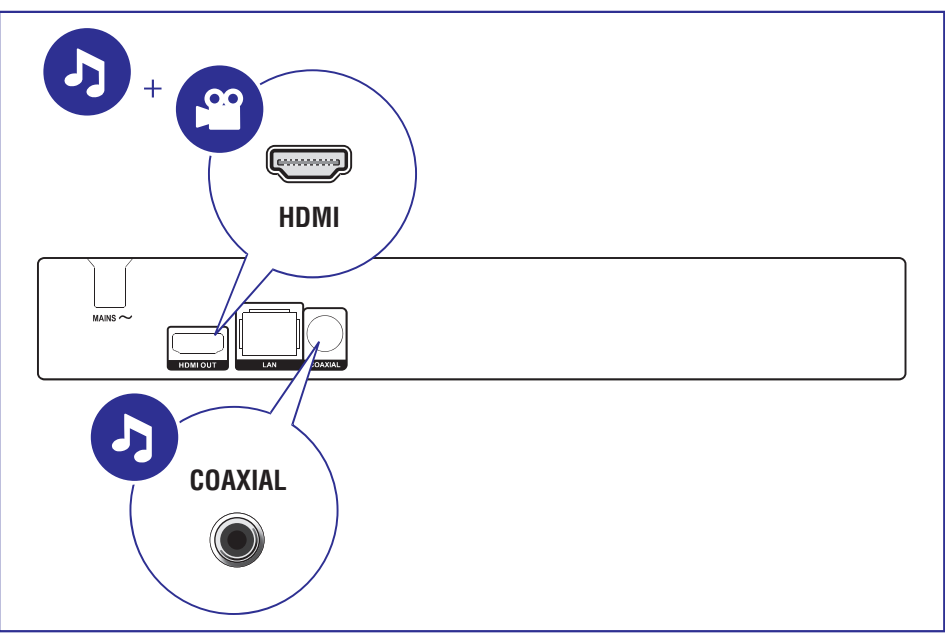

# ... Savienošana un atskaņošana

E  $\overline{2}$ **HDMI OUT PHILIPS HDMI OUT**  $\mathbf{b}$  $\frac{1}{\mathbf{p}}$ PHILIPS **COAXIAL**  $\overline{a}$ PHILIPS  $\sqrt{2}$ COAXIAL Ą  $\overline{5}$ 

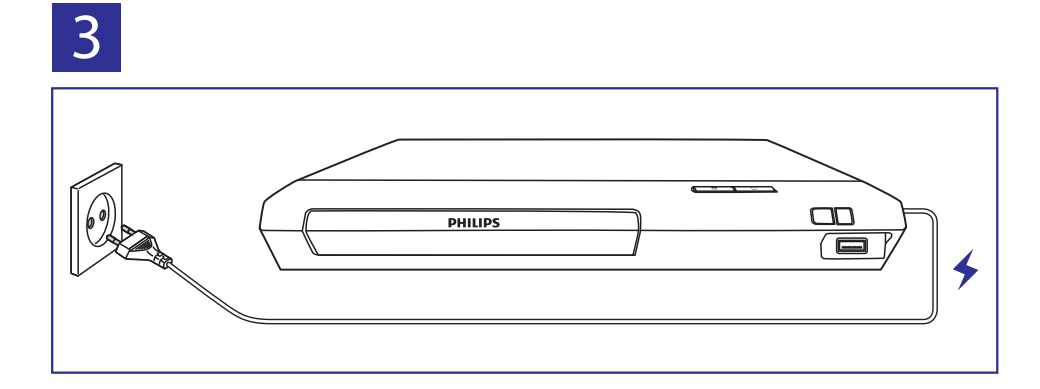

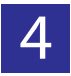

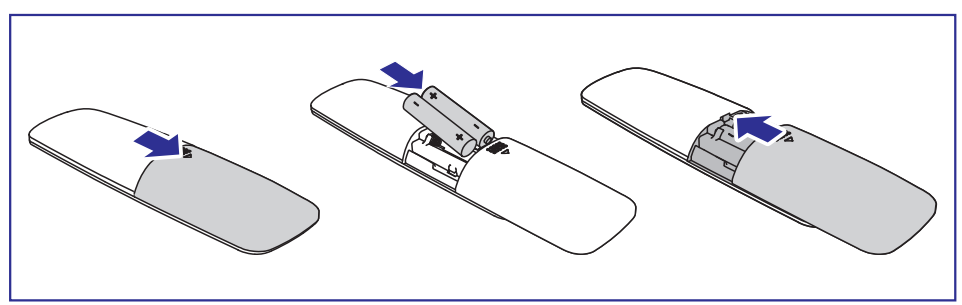

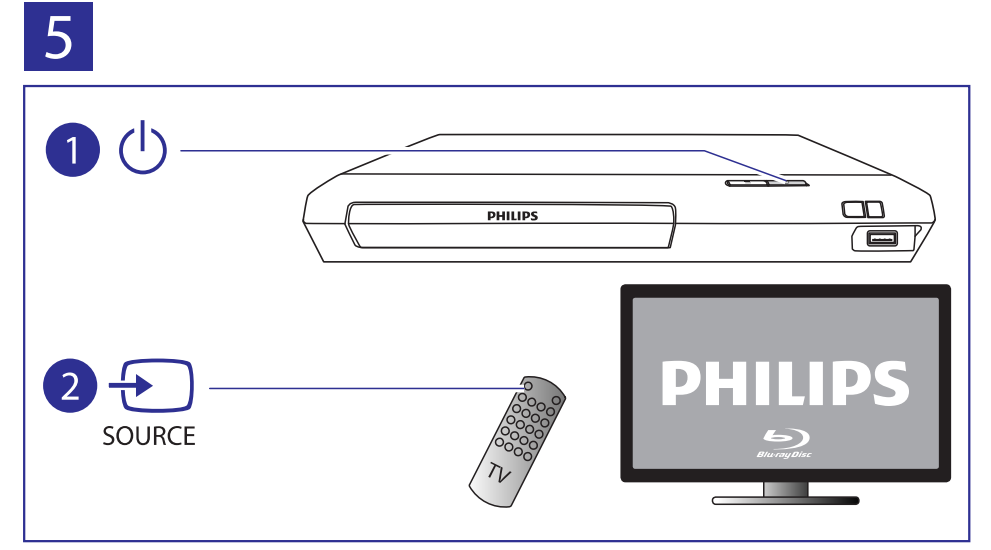

# ... Savienošana un atskaņošana

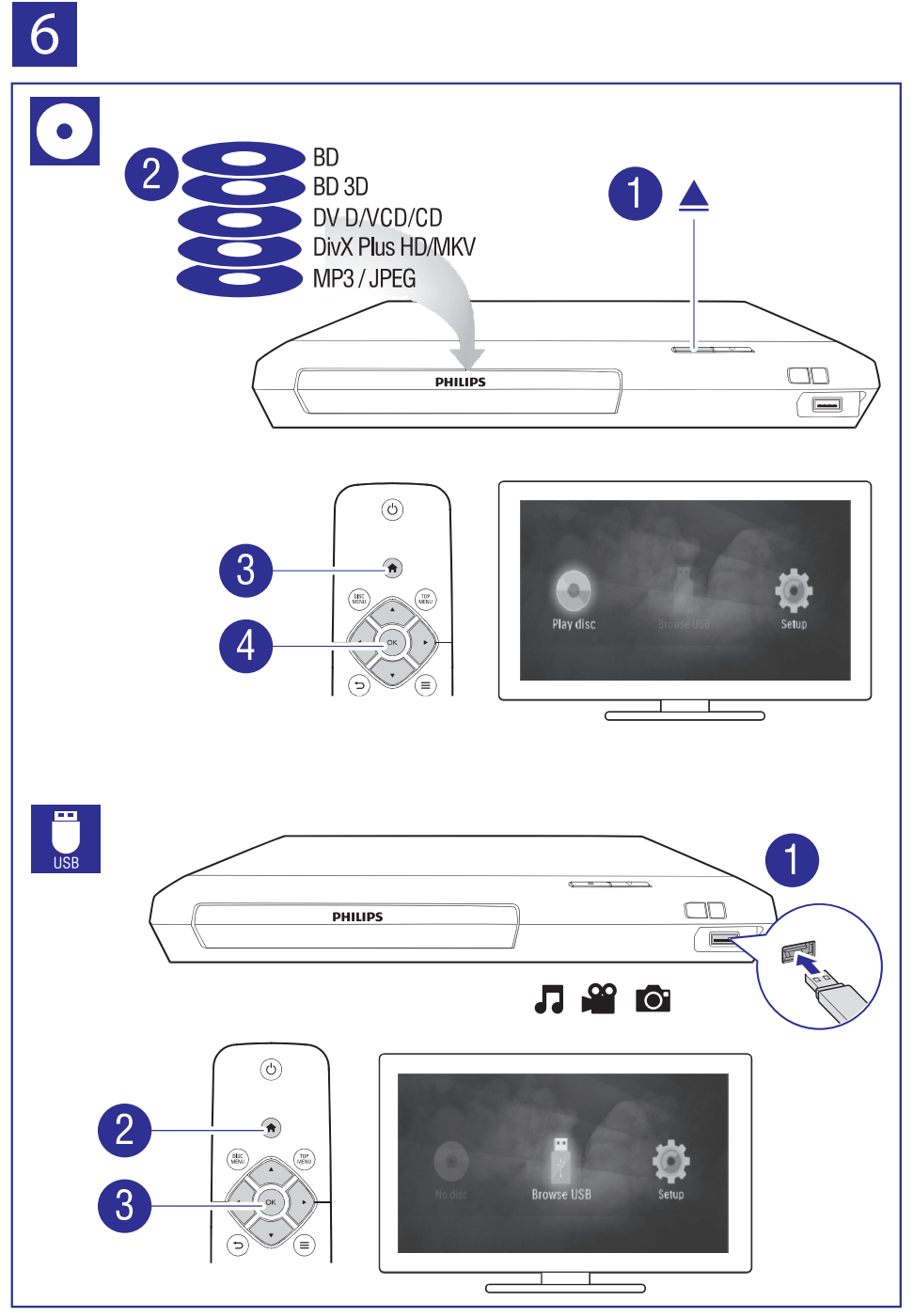

# **3. Jûsu Blu-ray disku/DVD atskaòotâja lietoðana**

Apsveicam ar jûsu pirkumu un laipni lûdzam Philips! Lai pilnîbâ izmantotu Philips piedâvâtâ atbalsta iespējas (piemēram, ierīces programmatūras jaunināšanu), reģistrējiet savu preci www.philips.com/welcome.

# **Atskaòoðanas pamatfunkcijas**

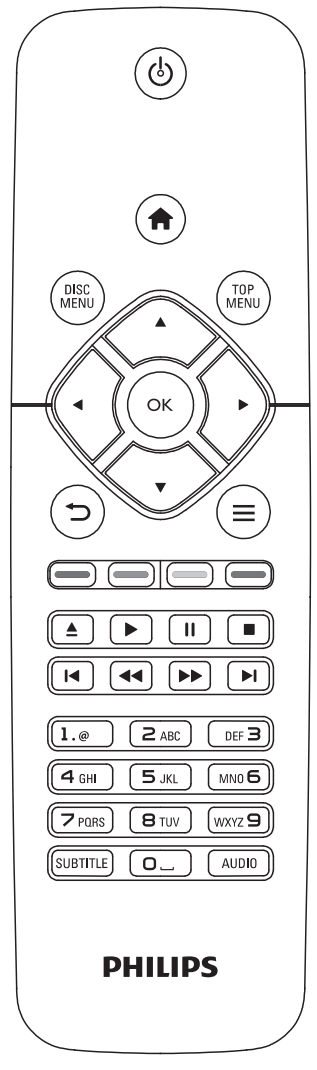

Atskanošanas laikā spiediet sekojošus taustinus, lai vadītu atskanošanu.

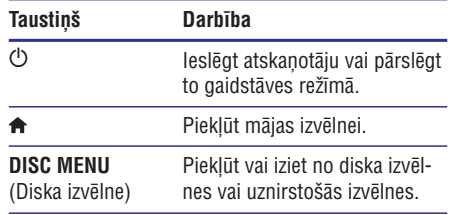

# **... Jûsu Blu-ray disku/DVD atskaòotâja lietoðana**

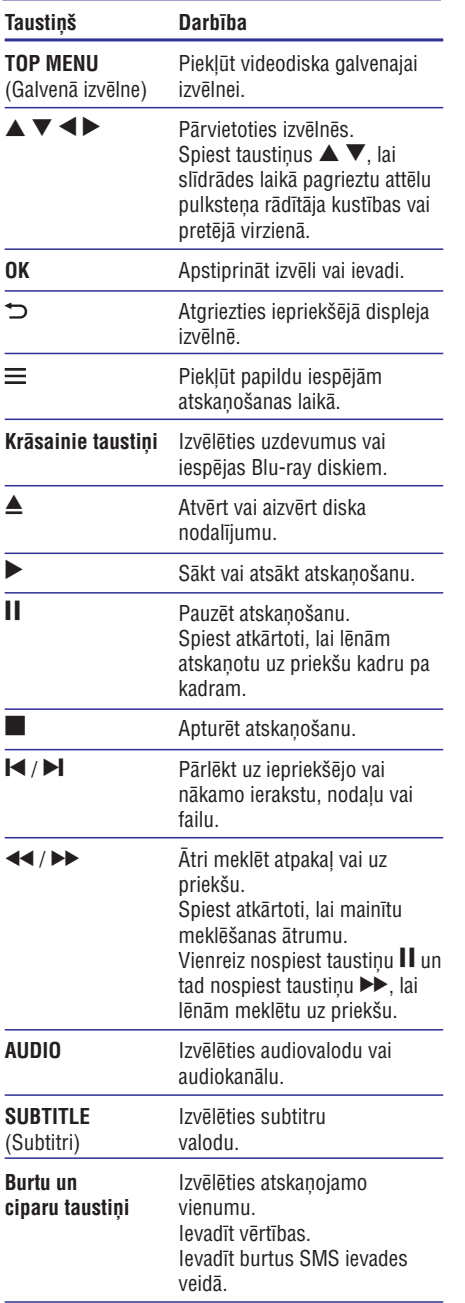

### **Video, audio un attçla iespçjas**

Ir pieejamas papildu iespējas videoierakstu vai attēlu atskanošanai no diska vai USB atmiņas ierîces.

### **Video iespçjas**

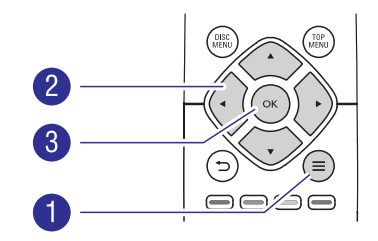

Piekļūstiet papildu iespējām video atskaņošanas laikâ:

- **[Audio language]** (Audiovaloda): Izvçlçties audiovalodu. -
- **[Subtitle language]** (Subtitru valoda): Izvēlēties subtitru valodu. -
- **[Subtitle shift]** (Subtitru pârbîde): Mainît subtitru pozīciju ekrānā. Spiest taustiņus  $\blacktriangle \blacktriangledown$ , lai mainîtu subtitru pozîciju.  $\bullet$
- **[Info]** (Informācija): Parādīt atskaņošanas informâciju.  $\bullet$
- **[Character set]** (Rakstzîmju kopa): Izvçlçties rakstzîmju kopu, kas atbalsta DivX video subtitrus (tikai DivX video). -
- **[Time search]** (Laika meklçðana): Pârlçkt uz noteiktu laiku, izmantojot tâlvadîbas pults ciparu taustiņus.  $\bullet$
- **[2nd audio language] (** Sekundârâ audiovaloda): Izvēlēties sekundāro audiovalodu (tikai Blu-ray diskiem, kas atbalsta BonusView). -
- **[2nd subtitle language]** (Sekundârâ subtitru valoda): Izvēlēties sekundāro subtitru valodu (tikai Blu-ray diskiem, kas atbalsta BonusView). -
- **[Titles]** (Virsraksti): Izvēlēties virsrakstu. -
- **[Chapters]** (Nodaļas): Izvēlēties nodaļu. -
- [Angle list] (Leņķu saraksts): Izvēlēties kameras lenki. -
- **[Menus]** (Izvçlnes): Parâdît diska izvçlni. -
- **[PIP selection]** ("Attçls-attçlâ" izvçle): Parâdît "attçls-attçlâ" logu (tikai Blu-ray diskiem, kas atbalsta BonusView).  $\bullet$

# **... Jûsu Blu-ray disku/DVD atskaòotâja lietoðana**

- -**[Zoom]** (Tālummaiņa): Tuvināt videoattēlu. Spiest taustiņus <>>
Interpriese izvēlētos tālummainas koeficentu.
- -**[Repeat]** (Atkārtot): Atkārtot nodaļu vai virsrakstu.
- $\bullet$ **[Repeat A-B]** (Atkârtot segmentu A-B): Atzîmçt divus punktus nodalas robežās atkārtotai atskanošanai vai izslēgt atkārtošanas režīmu.
- $\bullet$ **[Picture settings]** (Attçla iestatîjumi): Izvçlçties iepriekðdefinçtu krâsu iestatîjumu.

### **Piezîme**

-Pieejamās video iespējas ir atkarīgas no video atskanošanas avota.

### **Attçla iespçjas**

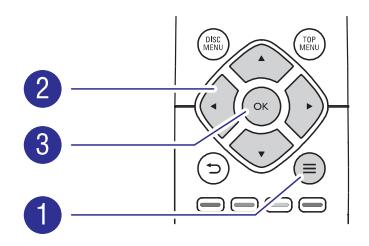

Piekļūstiet papildu iespējām slīdrādes laikā.

- $\bullet$ **[Rotate +90]** (Pagriezt +90): Pagriezt attçlu par 90 grādiem pulksteņa rādītāja kustības virzienā.
- $\bullet$ **[Rotate -90]** (Pagriezt -90): Pagriezt attçlu par 90 grādiem pretēji pulksteņa rādītāja kustības virzienam.
- $\bullet$ **[Zoom]** (Tālummaiņa): Tuvināt attēlu. Spiest taustiņus  $\blacktriangleleft$   $\blacktriangleright$ , lai mainītu tālummaiņas koeficentu.
- $\bullet$ **[Info]** (Informâcija): Parâdît attçla informâciju.
- $\bullet$ **[Duration per slide]** (Slaida ilgums): Iestatît slaida râdîðanas intervâlu slîdrâdei.
- $\bullet$ **[Slide animation]** (Slîdrâdes animâcija): Izvēlēties slaidu nomainas efektu slīdrādei.
- -**[Picture settings]** (Attçla iestatîjumi): Izvçlçties iepriekðdefinçtu krâsu iestatîjumu.
- $\bullet$ **[Repeat]** (Atkārtot): Atkārtot izvēlēto mapi.

### **Audio iespçjas**

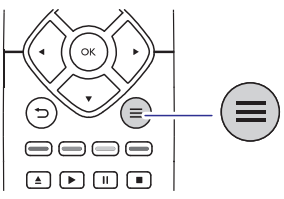

Atkārtoti spiediet taustinu  $\equiv$ . lai izvēlētos no sekojošām iespējām.

- -Atkārtot pašreizējo ierakstu.
- -Atkârtot visus ierakstus diskâ vai mapç.
- $\bullet$ Atskanot audioierakstus jauktā secībā.
- -Izslēgt atkārtošanas režīmu.

# **DivX video**

Jūs varat atskanot DivX video no diska vai USB atminas ierīces.

### **VOD (Video-pçc-pieprasîjuma) kods DivX**

- -Pirms iegādājaties DivX video un atskanojat tos Šajā atskanotājā, reģistrējiet šo atskanotāju interneta vietnç www.divx.com, izmantojot DivX VOD (Video-pēc-pieprasījuma) kodu.
- taustiņu **A** un izvēlieties **[Setup]** (Iestatīšana) > **[Advanced] > [DivX® VOD Code]** (Papildu) Lai parâdîtu DivX VOD kodu: nospiediet (DivX® video-pçc-pieprasîjuma kods).

### **DivX subtitri**

- taustiņu **SUBTITLE**. Lai izvēlētos subtitru valodu, nospiediet
- $\bullet$ taustiņu **=** un izvēlieties **[Character set]** Ja subtitri netiek parâdîti pareizi, izvçlieties rakstzīmiu kopu, kas atbalsta izvēlētos DivX subtitrus. Rakstzīmiu kopas izvēle: nospiediet (Rakstzîmju kopa).

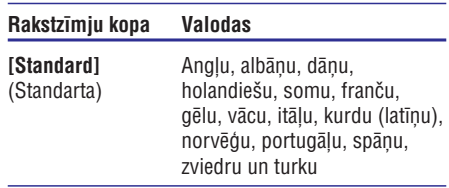

# **... Jûsu Blu-ray disku/DVD atskaòotâja lietoðana**

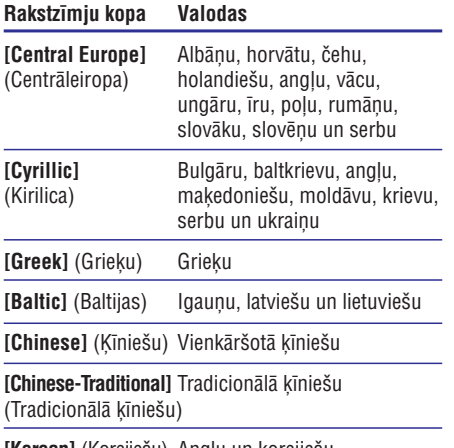

**[Korean]** (Korejiešu) Angļu un korejiešu

#### **Piezîme**

- -Izmantojamo subtitru faila nosaukumam ir jābūt vienādam ar atskanojamā DivX videofaila nosaukumu. Piemçram, ja DivX videofails saucas "movie.avi", tad saglabâjiet subtitru failu ar nosaukumu "movie.srt" vai "movie.sub".
- -Šis atskanotājs var atskanot sekojošu formâtu subtitru failus: .srt, .sub, .txt, .ssa un .smi.

### **Muzikālas slīdrādes atskanošana**

Vienlaicīgi atskanojiet mūziku un attēlus, lai izveidotu muzikâlu slîdrâdi.

- **1.** Atskaņojiet mūzikas failu no diska vai pievienotās USB atminas ierīces.
- **2.** Nospiediet taustiņu  $\Rightarrow$  un dodieties uz attēlu mapi.
- **3.** Izvēlieties attēlu no tā pašā diska vai USB atmiņas ierīces un nospiediet taustiņu **OK**, lai sâktu slîdrâdi.
- 4. Nospiediet taustiņu , lai apturētu slīdrādi.
- **5.** Vēlreiz nospiediet taustiņu , lai apturētu mūzikas atskanošanu.

### **Automâtiska atskaòoðana**

Šis atskanotājs var automātiski atskanot disku vai videofailu.

### **Automâtiska diska atskaòoðana**

Kad šis atskanotājs tiek ieslēgts, automātiski sākas diska atskanošana.

- **1.** Nospiediet taustiņu  $\bigcap$  **(Mājas)**.
- **2.** Izvēlieties **[Setup]** (Iestatīšana) un tad nospiediet **OK**.
- **3.** Izvēlieties **[Preference]** (Izvēles) **> [Auto play disc]** (Automātiski atskaņot disku) **> [On]** (leslēgts).
	- Funkcija ir ieslēgta.  $\bullet$
	- Lai izslēgtu funkciju, izvēlieties **[Off]** (Izslēgts). Disks netiks atskaņots automātiski.  $\bullet$

### **Automâtiska secîga video atskaòoðana**

Ja vienā un tajā pašā mapē USB atminas ierīcē ir pieejami divi vai vairāki videofaili, tad pēc viena videofaila atskanošanas beigām automātiski tiek atskanots nākamais videofails.

- **1.** Nospiediet taustiņu **A (Mājas)**.
- **2.** Izvēlieties **[Setup]** (Iestatīšana) un tad nospiediet **OK**.
- **3.** Izvēlieties **[Preference]** (Izvēles) **> [Auto play after video]** (Automātiski atskaņot pēc video) > **[On]** (Ieslçgts).
	- Funkcija ir ieslēgta.  $\bullet$
	- Lai izslēgtu funkciju, izvēlieties **[Off]** (Izslēgts). Nākamais videofails netiks automātiski atskanots pēc tajā pašā mapē esošā videofaila atskanošanas beigām. -

### **BonusView Blu-ray diskâ**

Apskatiet īpašu saturu (piemēram, komentārus) mazâ ekrâna logâ.

Ðî funkcija ir piemçrojama tikai Blu-ray diskiem, kas atbalsta BonusView (pazīstams arī kā "attēls-attēlā").

- **1.** Atskaņošanas laikā nospiediet taustiņu  $\equiv$ . дізканозаназ тапка поѕрівціві тап<br>→ Tiek parādīta iespēju izvēlne.
- **2.** Izvēlieties **[PIP Selection]** ("Attēls-attēlā" izvēle) **> [PIP]** ("Attēls-attēlā") un nospiediet taustiņu **OK**.
	- taustițiu **o.**<br>└→ "Attēls-attēlā" iespējas [1]/[2] ir atkarīgas no videosatura.
	- Tiek parâdîts sekundârais videologs. -
- 3. Izvēlieties [2nd audio language] (Sekundārā **[2nd subtitle language]** audiovaloda) vai taustiņu OK. (Sekundârâ subtitru valoda) un nospiediet

### **BD-Live Blu-ray diskâ**

Pieklūstiet tādiem ekskluzīviem tiešsaistes pakalpojumiem kā filmu reklāmkadriem, spēlēm, zvanu toniem un citam papildu saturam.

Ðî funkcija ir piemçrojama tikai Blu-ray diskiem, kas atbalsta BD-Live.

- **1.** Sagatavojiet interneta pieslçgumu un iestatiet tîklu (skatiet "Tîkla iestatîðana").
- **2.** Pievienojiet USB atmiņas ierīci ↔ **(USB)** ligzdai uz šī atskanotāja.
	- USB atminas ierīce tiek izmantota, lai saglabâtu lejupielâdçto BD-Live saturu.  $\blacksquare$
	- izvēlieties **[Setup]** (Iestatīšana) > **[Advanced] > [Clear memory]** (Papildu) Lai dzēstu iepriekš leiupielādētu BD-Live saturu no USB atminas ierīces un atbrīvotu atminu, nospiediet taustinu  $\bigoplus$ un (Dzēst atminu). -
- **3.** Atskaņojiet disku, kas atbalsta BD-Live.
- **4.** Diska izvçlnç izvçlieties BD-Live ikonu un nospiediet taustiņu **OK**.
	- nospiediet taustrijd **ok.**<br>→ Sākas BD-Live ielāde. Ielādes laiks ir atkarīgs no diska un interneta pieslēguma âtruma.
- **5.** BD-Live saskarnē izvēlieties vienumu, kuram vēlaties pieklūt.

### **Piezîme**

- -BD-Live pakalpojumu pieejamîba un saturs ir atkarîgi no diska un valsts.
- -Kad jûs lietojat BD-Live, diskâ un ðajâ atskanotājā esošajiem datiem piekļūst satura nodroðinâtâjs.
- -Izmantojiet USB atmiņas ierīci, kurā ir vismaz 1 GB brîvas vietas, lai saglabâtu lejupielâdi.

# **Blu-ray 3D video atskanošana**

Jums ir nepiecieðams:

- 3D saderîgs televizors;  $\bullet$
- Šis atskaņotājs ir jāpievieno pie televizora caur HDMI savienojumu;  $\bullet$
- Ar televizoru saderîgas 3D brilles;  $\bullet$
- 3D Blu-ray disks.  $\bullet$
- **1.** Pârliecinieties, vai 3D izvade ir ieslçgta: nospiediet taustiņu **A** un izvēlieties **[Setup] > [Video] > [Watch 3D video]** (Iestatîðana) (Skatīties 3D video) **> [Auto]** (Automātiski).
- **2.** Atskaņojiet Blu-ray 3D video.
- **3.** Uzlieciet 3D brilles, lai redzētu 3D efektus.
	- un izvēlieties **[Setup]** (Iestatīšana) > **[Video] > [Watch 3D video]** (Skatîties 3D video] > **[Off]** (Izslēgts). Lai izslēgtu 3D izvadi, nospiediet taustinu -

### **Tîkla iestatîðana**

Pievienojiet šo atskanotāju internetam, lai piekļūtu sekojoðam pakalpojumam:

- **BD-Live:** piekļūt tiešsaistes papildu funkcijām (piemçrojams Blu-ray diskiem, kas atbalsta BD-Live). -
- **1.** Pievienojiet šo atskaņotāju internetam, izmantojot tīkla pieslēgumu ar vadu (Ethernet tîklu).
	- komplektācijā) **LAN** ligzdai šī atskaņotāja Pievienojiet tīkla kabeli (nav iekļauts aizmugurē. -

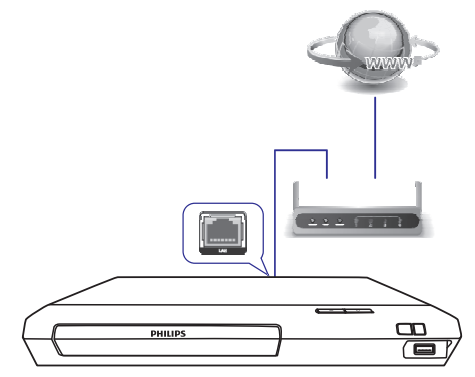

- **2.** Veiciet tîkla uzstâdîðanu.
	- **1)** Nospiediet taustiņu **A**.
	- **2)** Izvēlieties **[Setup]** (Iestatīšana) un nospiediet taustiņu OK.
	- **3)** Izvēlieties [Network] (Tīkls) > [Network **installation]** (Tîkla uzstâdîðana) un nospiediet taustiņu OK.
	- **4)** Izpildiet televizora ekrânâ redzamos norâdîjumus, lai pabeigtu uzstâdîðanu.

# **... Jûsu Blu-ray disku/DVD atskaòotâja lietoðana**

### **Uzmanîbu**

- Pirms pievienoðanas tîklam iepazîstieties ar tîkla marðrutçtâja (rûtera) un tîkla darbîbas pamatprincipiem. Ja nepiecieðams, izlasiet dokumentâciju, kas iekļauta komplektācijā ar tīkla komponentēm. Philips neuznemas nekādu atbildîbu par zaudçtiem, bojâtiem vai izmantoðanai nederîgiem datiem.

### **Philips EasyLink lietoðana**

Šis atskanotājs atbalsta Philips EasyLink funkciju, kas izmanto HDMI CEC (Consumer Electronics Control – Lietotâja elektronikas vadîbas) protokolu. Jûs varat izmantot vienu tâlvadîbas pulti, lai vadîtu EasyLink saderîgâs ierîces, kuras ir savienotas caur HDMI savienojumu. Philips negarantē 100% sadarbspēju ar visām HDMI CEC ierīcēm.

- **1.** Savienojiet HDMI CEC saderîgâs ierîces caur HDMI savienojumu un savâ televizorâ un citâs pievienotajâs ierîcçs ieslçdziet HDMI CEC vadîbu (sîkâkai informâcijai skatiet televizora vai citu ierîèu lietoðanas instrukcijas).
- **2.** Nospiediet taustiņu <del>A</del>.
- **3.** Izvēlieties **[Setup]** (Iestatīšana) **> [EasyLink]**.
- **4.** Izvēlieties **[On]** (Ieslēgts) sadaļās **[EasyLink]**, **[One Touch Play]** (Atskaņošana ar vienu taustiņu) un **[One Touch Standby]** (Gaidstāve ar vienu taustinu).
	- ar vienu taustiņu).<br>→ EasyLink funkcija ir ieslēgta.

#### Atskanošana ar vienu taustinu

Ja atskaņotāja diska nodalījumā ir ievietots videodisks, nospiediet taustiņu , lai atmodinātu televizoru no gaidstāves režīma un tad atskaņotu disku.

#### Gaidstave ar vienu taustinu

Ja pievienotā ierīce (piemēram, televizors) tiek pārslēgta gaidstāves režīmā ar tās tālvadības pulti, arī šis atskanotājs automātiski pārslēdzas gaidstāves režīmā.

# **4. Iestatîjumu maiòa**

Šī nodaļa palīdzēs jums mainīt šī atskaņotāja iestatîjumus.

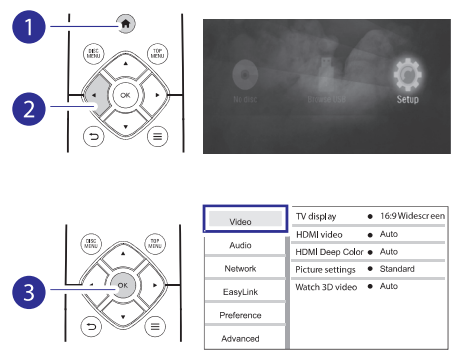

### **Piezîme**

- $\bullet$ Nav iespējams mainīt izvēlnes iestatījumu, kurš ir iekrāsots pelēkā krāsā.
- -Lai atgrieztos iepriekšējā izvēlnē, nospiediet taustinu  $\bigcirc$ . Lai izietu no izvēlnes, nospiediet taustinu  $\bigtriangleup$ .

### **Attçls**

- **1.** Nospiediet taustiņu <del>A</del>.
- **2.** Izvēlieties **[Setup]** (Iestatīšana) **> [Video]**, lai piekļūtu video iestatīšanas iespējām.
- **[TV display]** (Televizora displejs): Izvēlēties attēla formātu, kas atbilst televizora ekrānam.  $\bullet$
- **[HDMI video]** (HDMI video): Izvçlçties HDMI video izškirtspēju.  $\bullet$
- **[HDMI Deep Color]** (HDMI Dziļās krāsas): Parâdît krâsas ar vairâk nokrâsâm un pieskaòâm, ja videosaturs ir ierakstîts "Deep Color" (Dzilo krāsu) režīmā un televizors atbalsta ðo funkciju.  $\bullet$
- **[Picture settings]** (Attçla iestatîjumi): Izvçlçties iepriekðdefinçtu krâsu iestatîjumu.  $\bullet$
- **[Watch 3D video]** (Skatîties 3D video): Iestatît 3D vai 2D videosignāla izvadi, atskanojot Blu-ray 3D disku. Atskanotājam ir jābūt pievienotam pie 3D televizora caur HDMI savienojumu.  $\bullet$

#### **Piezîme**

-Ja jûs mainât iestatîjumu, pârliecinieties, vai televizors atbalsta jauno iestatîjumu.

# **... Iestatîjumu maiòa**

### **Skana**

- **1.** Nospiediet taustiņu <del>A</del>.
- **2.** Izvēlieties **[Setup]** (Iestatīšana) **> [Audio]**, lai piekļūtu skaņas iestatīšanas iespējām.
- **[Night mode]** (Nakts režīms): Izvēlēties klusu vai pilnas dinamikas skanu. Nakts režīms samazina skalo skanu skalumu un palielina kluso skaņu (piemēram, runas) skaļumu.  $\bullet$
- **[HDMI audio]:** Iestatît HDMI audiosignâla formātu, ja šis atskanotājs ir pievienots caur HDMI savienojumu. -
- **[Digital audio]** (Digitâlais audio): Izvçlçties audiosignāla formātu skanas izvadei, ja šis atskanotājs ir pievienots caur digitālo savienojumu (koaksiâlo).  $\bullet$
- **[PCM downsampling]** (Impulsu kodu modulâcijas lieluma samazinâðana): Iestatît iztverðanas frekvenci PCM (impulsu kodu modulâcijas) audiosignâla izvadei, ja ðis atskaņotājs ir pievienots caur digitālo savienojumu (koaksiâlo).  $\bullet$

### **Piezîme**

- $\bullet$ Lai mainîtu ar HDMI saistîtos iestatîjumus, televizoram ir jâbût pievienotam caur HDMI savienojumu.
- -Nakts režīms ir pieejams tikai Dolby® TrueHD / Dolby® Digital Plus kodçtiem DVD un Blu-ray diskiem.

# **Tîkls (uzstâdîðana, statuss...)**

- **1.** Nospiediet taustiņu <del>A</del>.
- **2.** Izvēlieties **[Setup]** (Iestatīšana) **> [Network]** (Tîkls), lai piekïûtu tîkla iestatîðanas iespçjâm.
- **[Network installation]** (Tîkla uzstâdîðana): Uzsâkt tîkla pieslçguma ar vadu uzstâdîðanu, lai nodroðinâtu tîkla darbîbu.  $\bullet$
- **[View network settings]** (Aplûkot tîkla iestatījumus): Parādīt pašreizējo tīkla statusu.  $\bullet$

### **Izvçles (valodas, vecâku kontrole...)**

- **1.** Nospiediet taustinu  $\bigstar$ .
- **2.** Izvēlieties **[Setup]** (Iestatīšana) **> [Preference]** (Izvēles), lai piekļūtu izvēlu iestatīšanas iespējām.
- **[Menu language]** (Izvēlnes valoda): Izvēlēties ekrāna izvēlnu valodu.  $\bullet$
- [Audio] (Audio): Izvēlēties video audiovalodu. -
- **[Subtitle]** (Subtitri): Izvçlçties video subtitru valodu. -
- **[Disc menu]** (Diska izvēlne): Izvēlēties videodiska izvēlnes valodu. -
- **[Parental control]** (Vecāku kontrole): Ierobežot piekluvi diskiem, kuros ir iekodēts attiecīgs novērtējums. Ievadiet "0000", lai piekļūtu ierobežošanas iespējām. Lai atskanotu visus diskus neatkarīgi no iekodētā novērtējuma. izvēlieties līmeni "8".  $\bullet$
- **[Screen saver]** (Ekrânsaudzçtâjs): Ieslçgt vai izslēgt ekrānsaudzētāja režīmu. Ja iestatījums ir ieslēgts, ekrāns pārslēdzas ekrānsaudzētāja režīmā pēc 10 minūšu dīkstāves (piemēram, kad atskanošana ir pauzēta vai apturēta). -
- **[Auto subtitle shift]** (Automâtiska subtitru pārbīdīšana): Ieslēgt vai izslēgt subtitru pārbīdīšanu. Ja iestatījums ir ieslēgts, subtitru pozîcija tiek automâtiski mainîta, lai pielâgotos televizora ekrânam (ðî funkcija darbojas tikai ar dažiem Philips televizoriem).  $\bullet$
- [Change password] (Paroles maiņa): lestatīt vai mainīt paroli, lai atskanotu ierobežotas pieejas disku. Ievadiet "0000", ja jums nav paroles vai arî esat aizmirsuði savu paroli.  $\bullet$
- **[Auto standby]** (Automātiskā gaidstāve): Ieslēgt vai izslēgt automātisko gaidstāvi. Ja iestatījums ir ieslēgts, atskanotājs automātiski pārslēdzas gaidstāves režīmā pēc 18 minūšu dīkstāves (piemēram, kad atskanošana ir pauzçta vai apturçta).  $\bullet$
- **[VCD PBC]** (Video kompaktdisku atskaņošanas vadîba): Parâdît vai izlaist VCD un SVCD satura izvēlni.  $\bullet$
- **[Auto play disc]** (Automātiska diska atskanošana): Ieslēgt vai izslēgt automātisko diska atskanošanu pēc atskanotāja ieslēgšanas. -
- **[Auto play after video]** (Automâtiska atskanošana pēc video): Ieslēgt vai izslēgt secīgu video atskaņošanu no USB. -

# **... Iestatîjumu maiòa 5. Programmatûras**

### **Piezîme**

- $\bullet$ Ja jûsu izvçlçtâ valoda nav pieejama kâ diska, audio- vai subtitru valoda, tad izvçlnes sarakstâ izvçlieties iespçju **[Other]** (Cita) un ievadiet jûsu valodai atbilstoðo èetrciparu kodu, kas ir atrodams ðîs lietošanas instrukcijas beigās.
- -Ja tiek izvēlēta valoda, kas nav pieejama diskā, šis atskanotājs lietos diska noklusējuma valodu.

### **Papildu iespçjas (dzçst atmiòu...)**

- **1.** Nospiediet taustiņu <del>A</del>.
- **2.** Izvēlieties **[Setup]** (Iestatīšana) **> [Advanced]** (Papildu), lai piekļūtu papildu iestatīšanas iespçjâm.
- **[BD-Live security]** (BD-Live drošība): Liegt vai atļaut piekļuvi BD-Live saturam (tikai nekomerciâliem, lietotâju veidotiem BD-Live diskiem). -
- **[Downmix mode]** (Kanâlu skaita samazināšanas režīms): Kontrolēt 2-kanālu stereo audiosignâla izvadi. -
- **[Software update]** (Programmatûras atiaunināšana): Atiaunināt programmatūru caur USB atminas ierīci.  $\bullet$
- **[Clear memory]** (Dzēst atmiņu): Dzēst iepriekš lejupielādētu BD-Live saturu no USB atminas ierîces. BD-Live lejupielâdes saglabâðanai automâtiski tiek izveidota mape "BUDA".  $\bullet$
- **[DivX®VOD Code]** (DivX® video-pçc-pieprasîjuma kods): Parādīt šī atskanotāja DivX® reģistrācijas kodu vai reģistrācijas atcelšanas kodu.  $\bullet$
- **[Version information]** (Versijas informâcija): Parādīt šī atskanotāja programmatūras versiju.  $\bullet$
- **[Restore default settings]** (Atjaunot noklusçjuma iestatîjumus): Atjaunot ðajâ atskanotājā rūpnīcas noklusējuma iestatījumus, izņemot paroli un vecāku kontroles līmeni.  $\bullet$

### **Piezîme**

- -Jūs nevarat ierobežot komerciālo Blu-ray disku piekļuvi internetam.
- $\bullet$ Pirms iegâdâjaties DivX video un atskaņojat tos šajā atskaņotājā, reģistrējiet šo atskanotāju www.divx.com, izmantojot DivX VOD kodu.

# **atjauninâðana**

### **Pirms ðî atskaòotâja programmatûras atjauninâðanas pârbaudiet paðreizçjo programmatûras versiju:**

 $\bullet$ Nospiediet taustiòu un izvçlieties **[Setup]** (Iestatîðana) (Papildu) **> [Advanced] > [Version information]** (Versijas informācija), un tad nospiediet taustiņu **OK**.

### **Programmatûras atjauninâðana caur USB**

- Meklçjiet jaunâko programmatûras versiju **1.** www.philips.com/support.
	- $\bullet$ Atrodiet savu modeli un klikškiniet uz saites "Software and drivers" (Programmatûra un draiveri).
- **2.** Lejupielādējiet programmatūru USB atmiņas ierîcç.
	- **(1) Atarhivçjiet lejupielâdçto failu un pârliecinieties, vai atarhivçtâs mapes nosaukums ir "UPG".**
	- **(2) Ievietojiet mapi "UPG" USB atmiòas ierîces saknes direktorijâ.**
- **3.** Pievienojiet USB atmiņas ierīci <del>< (</del>**USB)** ligzdai uz šīs atskaņotāja.
- **4.** Nospiediet taustiņu <del>A</del> un izvēlieties **[Setup]** (Iestatîðana).
- **5.** Izvēlieties [Advanced] (Papildu) > [Software (Programmatûras atjauninâðana) **update] >** (USB). **[USB]**
	- Ja tiek atrasts atjauninâjuma fails, jums tiek piedâvâts sâkt atjauninâðanu.  $\mapsto$
- **6.** Izpildiet televizora ekrānā redzamos norâdîjumus, lai atjauninâtu programmatûru. -
	- Kad atjaunināšana ir pabeigta, šis atskaņotājs automātiski izslēdzas un atkal ieslēdzas.

#### Į **Uzmanîbu**

 $\bullet$  Kamçr notiek atjauninâðanas process, neatvienojiet baroðanas padevi un neiznemiet USB atminas ierīci, jo šāda rīcība var bojāt atskanotāju.

# **6. Ierîces specifikâcijas**

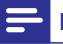

### **Piezîme**

- Specifikâcijas un dizains var tikt mainîti bez brîdinâjuma.

### **Regiona kods**

Šis atskanotājs var atskanot diskus ar sekojošiem reģiona kodiem:

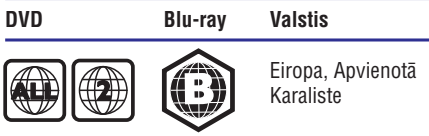

### **Atskaòojamie mediji**

- BD-Video, BD 3D  $\bullet$
- DVD-Video, DVD+R/+RW, DVD-R/-RW, DVD+R/-R DL (Dubultā slāna)  $\bullet$
- VCD/SVCD -
- Audio CD, CD-R/CD-RW, MP3 mediji, WMA mediji, JPEG faili  $\bullet$
- DivX (Ultra)/DivX Plus HD mediji, MKV mediji  $\bullet$
- USB atmiòas ierîce  $\bullet$

### **Failu formâti**

- Audio:  $\bullet$ 
	- .aac, .mka, .mp3, .wma, .wav, .m4a, .flac, .ogg  $\bullet$
- Video:  $\bullet$ 
	- .avi, .divx, .mp4, .m4v, .ts, .mov, .mkv, .m2ts, .mpg, .mpeg, .3gp  $\overline{\phantom{a}}$
- Attēli: .jpg, .jpeg, .gif, .png  $\bullet$

### **Audioformâti**

Ðî ierîce atbalsta sekojoðus audiofailus.

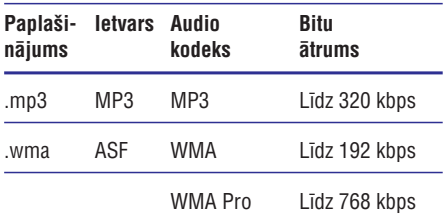

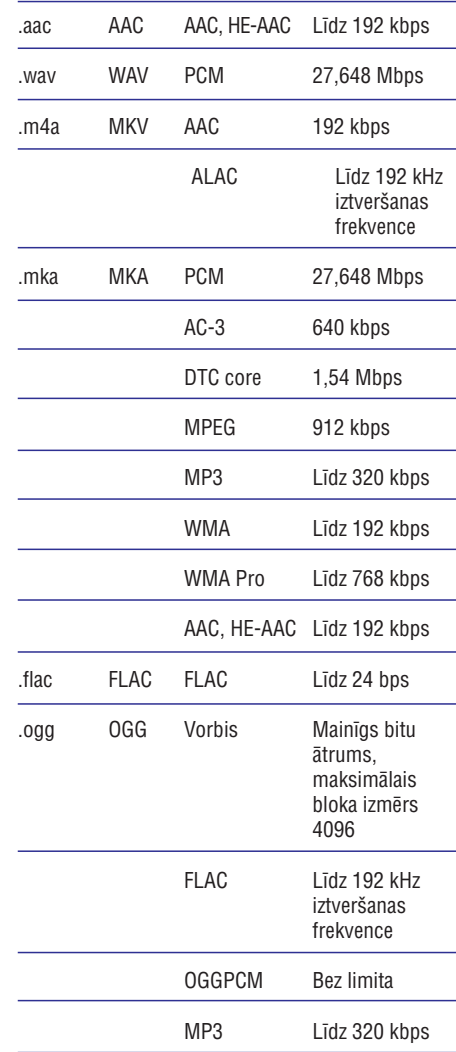

### **Videoformâti**

Ja jums ir augstas izšķirtspējas televizors, šī ierīce lauj jums atskaņot videofailus:

- ar izškirtspēju 1920 x 1080 pikseli; -
- pie kadru âtruma 6 ~ 30 kadri sekundç. -

# **... Ierîces specifikâcijas**

### **.avi faili AVI ietvarâ (vai .ts faili TS ietvarâ)**

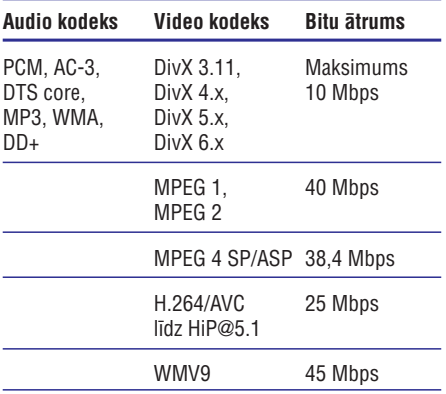

#### **.divx faili AVI ietvarâ**

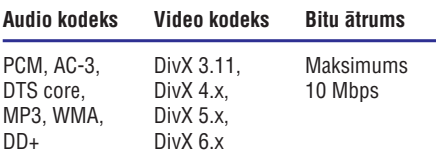

### **.mp4 vai .m4v faili MP4 ietvarâ**

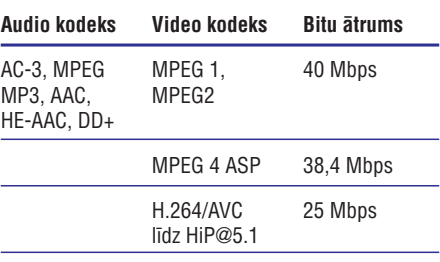

### **.mov faili MOV ietvarâ**

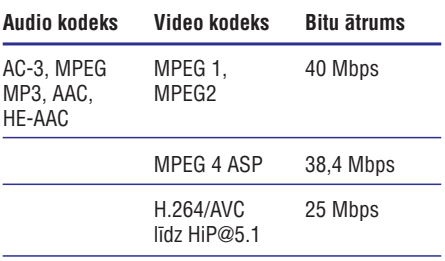

### **.mkv faili MKV ietvarâ**

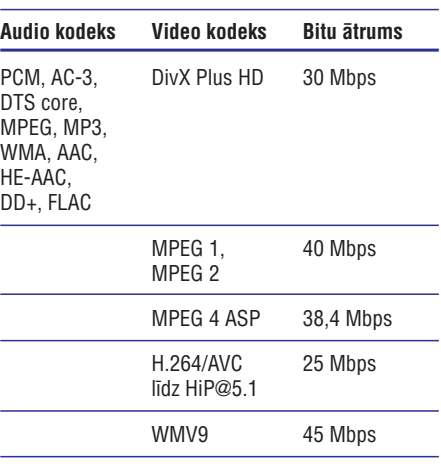

### **.m2ts faili MKV ietvarâ**

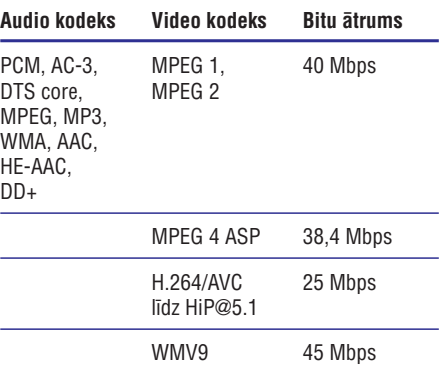

#### **.mpg un .mpeg faili PS ietvarâ**

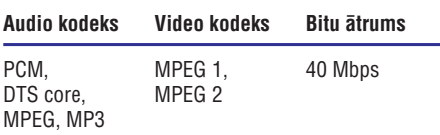

### **.3gp faili 3GP ietvarâ**

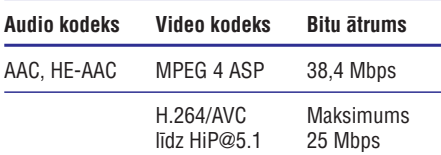

# **... Ierîces specifikâcijas**

### **Video**

- $\bullet$ Signāla sistēma: PAL/NTSC
- $\bullet$ HDMI izvade: 480i/576i, 480p/576p, 720p, 1080i, 1080p, 1080p/24Hz

### **Audio**

- $\bullet$ Digitâlâ izvade: 0,5 Vp-p (75 omi)
	- -Koaksiâlâ
- $\bullet$ HDMI izvade
- $\bullet$ Iztverðanas frekvence:
	- -MP3: 32 kHz, 44,1 kHz, 48 kHz
	- $\bullet$ WMA: 44,1 kHz, 48 kHz
- $\bullet$ Konstants bitu âtrums:
	- -MP3: 112 kbps – 320 kbps
	- $\bullet$ WMA: 48 kbps – 192 kbps

### **USB**

- $\bullet$ Saderîba: liela âtruma USB (2.0)
- $\bullet$ Klases atbalsts: USB lielapioma atminas klase (Mass Storage Class)
- -Failu sistēma: FAT16, FAT32
- $\bullet$ USB ports:  $5 V = 500 mA$
- $\bullet$ Atbalsta HDD (pârnçsâjamo cieto disku): var būt nepieciešams ārējs barošanas avots

### **Galvenâ ierîce**

- $\bullet$ Baroðanas padeve: 220-240 V~, 50 Hz – 60 Hz
- -Elektroenerájias patērinš: 10 W
- -Elektroenerģijas patēriņš gaidstāves režīmā:  $< 0.5 W$
- $\bullet$ Izmçri (p x a x d): 270 x 41 x 199,3 (mm)
- $\bullet$ Neto svars: 0,92 kg

### **Ekspluatâcijas temperatûra & gaisa mitrums**

 $\bullet$ 0°C lîdz 45°C, 5% lîdz 90% gaisa mitrums visiem klimatiem.

### **Uzglabâðanas temperatûra & gaisa mitrums**

 $\bullet$ -40°C lîdz 70°C, 5% lîdz 95%.

### **Komplektâcijâ iekïautie piederumi**

- -Tâlvadîbas pults un baterijas
- -Îsâ lietoðanas pamâcîba
- $\bullet$ Kompaktdisks (CD-ROM) ar lietoðanas instrukciju vairâkâs valodâs (tikai kontinentâlajai Eiropai)

### **Lâzera specifikâcijas**

- $\bullet$ Lâzera tips (diode): AlGaInN (BD), AlGaInP (DVD/CD)
- $\bullet$ Viļņa garums: 398 nm līdz 413 nm (BD), 645 nm lîdz 664 nm (DVD), 770 nm lîdz 800 nm (CD)
- $\bullet$ Izvades jauda: 1,7 mW (BD), 0,19 mW (DVD), 0,25 mW (CD)

### **Gaidstâves informâcija**

- -Kad ierîce 18 minûtes ir dîkstâvç, tâ automâtiski pârslçdzas gaidstâves vai tîkla gaidstāves režīmā.
- $\bullet$ Elektroenerģijas patēriņš gaidstāves vai tīkla gaidstāves režīmā ir mazāks par 0.5 W.

# **7. Darbîbas traucçjumu novçrðana**

### **Brîdinâjums**

- Elektriskâs strâvas trieciena risks. Nekad nenonemiet šī atskanotāja korpusu.

Lai saglabâtu garantijas derîgumu, nekad nemēģiniet remontēt atskanotāju pašu spēkiem.

Ja šī atskanotāja lietošanas laikā rodas tā darbības traucçjumi, pirms sazinâties ar servisa centru, lûdzu, vispirms pârbaudiet tâlâk uzskaitîtos punktus. Ja problēma netiek atrisināta, reģistrējiet savu atskanotāju un sanemiet atbalstu www.philips.com/support.

Ja sazinâsieties ar Philips, jums tiks pajautâti ðî atskanotāja modela un sērijas numuri. Modela un sērijas numuri ir atrodami šī atskaņotāja aizmugurē. Pierakstiet ðos numurus ðeit:

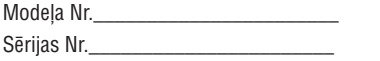

# **Galvenâ ierîce**

### Nedarbojas taustiņi uz šī atskaņotāja.

 $\bullet$ Uz dažām minūtēm atvienojiet šo atskanotāju no barošanas padeves. Pēc tam atkal pievienojiet.

### **Attçls**

#### **Nav attçla.**

 $\bullet$ Pārliecinieties, vai televizors ir pārslēgts uz šim atskanotājam atbilstošo ievades avotu.

#### **HDMI savienojumam nav attçla.**

- $\bullet$ Pârbaudiet, vai HDMI vads nav bojâts. Ja vads ir bojâts, nomainiet to ar jaunu HDMI vadu.
- $\bullet$ Uz tālvadības pults nospiediet taustinu  $\bigoplus$ un pēc tam "731" (ciparu taustinus), lai atjaunotu attēlu. Vai arī pagaidiet 10 sekundes, līdz attēls atjaunojas automâtiski.
- -Ja šis atskaņotājs ir pievienots pie neautorizçtas displeja ierîces ar HDMI vadu, audio- un videosignâli var netikt pârraidîti.

#### Disks neatskano augstas izškirtspējas video.

- -Pârliecinieties, vai disks satur augstas izškirtspējas video.
- -Pârliecinieties, vai televizors atbalsta augstas izškirtspējas video.

### **Skaòa**

#### **Nav audiosignâla izvades no televizora.**

- $\bullet$ Pārliecinieties, vai audiokabeli ir pievienoti pie televizora audiosignâla ievades ligzdâm.
- -Pārliecinieties, vai televizors ir pārslēgts uz šim atskaņotājam atbilstošo ievades avotu.

#### **Nav audiosignâla izvades no ârçjâs audioierîces (mâjas kinozâles vai pastiprinātāja) skalruniem.**

- -Pārliecinieties, vai audiokabeli ir pievienoti pie audioierîces audiosignâla ievades ligzdâm.
- $\bullet$ Pārslēdziet ārējo audioierīci uz atbilstošo audiosignâla ievades avotu.

#### **HDMI savienojumam nav skanas.**

 $\bullet$ Jūs varat nedzirdēt skanu no HDMI izvades, ja pievienotâ ierîce nav saderîga ar HDCP vai ir saderîga tikai ar DVI.

#### **Nav sekundârâs audiosignâla izvades funkcijai "Attçls-attçlâ".**

 $\bullet$ Ja izvēlnē **[HDMI audio]** vai **[Digital audio]** ir izvēlēts iestatījums **[Bitstream]** (Bitu plūsma), interaktīvā skana kā funkcijas "Attēls-attēlā" sekundārā skaņa tiek izslēgta. Izslēdziet iestatījumu **[Bitstream]**.

### **Atskaòoðana**

#### **Nevar atskaòot disku.**

- $\bullet$ Notîriet disku.
- -Pârliecinieties, vai disks ir pareizi ievietots.
- -Pārliecinieties, vai šis atskanotājs atbalsta attiecîgo disku. Skatiet "Ierîces specifikâcijas".
- $\bullet$ Pārliecinieties, vai šis atskanotājs atbalsta diska DVD vai BD reáiona kodu.
- $\bullet$ Atskanojot DVD±RW vai DVD±R diskus, pârliecinieties, vai disks ir pabeigts (finalizçts).

# **... Darbîbas traucçjumu novçrðana**

### **Nevar atskanot DivX videofailus.**

- $\bullet$ Pârliecinieties, vai DivX videofails ir pabeigts.
- $\bullet$ Pârliecinieties, vai videofaila nosaukuma paplaðinâjums ir pareizs.

### **Netiek pareizi râdîti DivX subtitri.**

- $\bullet$ Pârliecinieties, vai subtitru faila nosaukums ir tâds pats kâ DivX videofaila nosaukums.
- $\bullet$ Pārliecinieties, vai šis atskanotājs atbalsta attiecîgo subtitru faila paplaðinâjumu (.srt, .sub, .txt, .ssa vai .smi).

#### **Nevar nolasît pievienotâs USB atmiòas ierîces saturu.**

- $\bullet$ Pārliecinieties, vai USB atminas ierīces formāts ir saderîgs ar ðo atskaòotâju.
- $\bullet$ Pārliecinieties, vai šis atskanotājs atbalsta USB atminas ierīces failu sistēmu.
- $\bullet$ USB HDD (pârnçsâjamiem cietajiem diskiem) var būt nepieciešams ārējs barošanas avots.

#### **Televizora ekrânâ parâdâs zîme "No entry" (nav ievades) vai "x".**

 $\bullet$ Darbība nav iespējama.

### **EasyLink funkcija nedarbojas.**

 $\bullet$ Pārliecinieties, vai šis atskanotājs ir pievienots pie Philips zîmola EasyLink televizora un vai EasyLink iestatîjums ir ieslçgts (skatiet "Jûsu Blu-ray disku/DVD atskanotāja lietošana" > "Philips EasyLink lietoðana").

### **Nevar piekïût BD-Live funkcijâm.**

- $\bullet$ Pārliecinieties, vai šis atskanotājs ir pievienots tîklam (skatiet "Jûsu Blu-ray disku/DVD atskaņotāja lietošana" > "Tīkla iestatīšana").
- $\bullet$ Pârliecinieties, vai ir veikta tîkla uzstâdîðana (skatiet "Jūsu Blu-ray disku/DVD atskanotāja lietoðana" > "Tîkla iestatîðana").
- $\bullet$ Pârliecinieties, vai Blu-ray disks atbalsta BD-Live funkcijas.
- $\bullet$ Iztīriet atminu (skatiet "Iestatījumu maina" > "Papildu iespçjas (BD-Live droðîba, dzçst atminu...)").

### **Tîkls**

### **Tîkls netiek atrasts, vai arî tas ir traucçts.**

- -Pârliecinieties, vai tîkls ir pareizi pievienots (skatiet "Jūsu Blu-ray disku/DVD atskanotāja lietoðana" > "Tîkla iestatîðana").
- $\bullet$ Pârliecinieties, vai ir veikta tîkla uzstâdîðana (skatiet "Jūsu Blu-ray disku/DVD atskanotāja lietoðana" > "Tîkla iestatîðana").
- $\bullet$ Pārbaudiet rūtera (maršrutētāja) savienojumu (skatiet rûtera lietoðanas instrukciju).

### **Interneta âtrums ir lçns.**

 $\bullet$ Jūsu rūterim (maršrutētājam) ir nepieciešams liela ātruma interneta pieslēgums.

### **3D video**

### **Nevar redzçt 3D efektus.**

- $\bullet$ Pārliecinieties, vai ir ieslēgta 3D izvade (skatiet "Jūsu Blu-ray disku/DVD atskanotāja lietošana"  $>$  "Blu-ray 3D video atskanošana").
- $\bullet$ Pārliecinieties, vai atskaņotais diska virsraksts ir Blu-ray 3D saderîgs.
- $\bullet$ Pârliecinieties, vai televizors ir 3D un HDMI saderīgs un vai tas ir pārslēgts 3D režīmā (skatiet televizora lietoðanas instrukciju).
- $\bullet$ Pârliecinieties, vai 3D brilles ir aktivizçtas (skatiet televizora lietoðanas instrukciju).

# **Preèu zîmes**

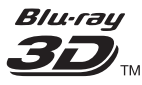

"Blu-ray 3D™" un "Blu-ray 3D™" logotips ir "Blu-ray Disc Association" preèu zîmes.

# HƏMI

"HDMI", "HDMI" logotips un "High-Definition Multimedia Interface" ir "HDMI Licensing LLC" preču zīmes vai reģistrētas preču zīmes Amerikas Savienotajâs Valstîs un citâs valstîs.

#### **MDOLBY TRUETE DIGITAL PLUS**

"Dolby", "Pro Logic" un dubultâ-D simbols ir "Dolby Laboratories" reàistrētas preču zīmes.

### **DIVX+** HD

Ðî "DivX Certified®" (DivX sertificçtâ) ierîce ir izgājusi stingras pārbaudes, lai garantētu, ka tā atskano "DivX®" video.

Lai atskanotu iegādātās DivX filmas, vispirms reòistreijet savu ierīci vietne vod.divx.com. Savu reģistrācijas kodu jūs varat atrast savas ierīces iestatīšanas izvēlnes DivX VOD sadalā.

"DivX Certified®" (DivX sertificeta), lai atskanotu "DivX®" un "DivX Plus® HD" (H.264/MKV) video līdz 1080p HD izšķirtspējai, ieskaitot augstākās kvalitâtes (premium) saturu.

"DivX®", "DivX Certified®", "DivX Plus® HD" un saistîtie logotipi ir "DivX, LLC" preèu zîmes un tiek izmantotas saskanā ar licenci.

Atbilst vienam vai vairâkiem no sekojoðajiem ASV patentiem: 7,295,673; 7,460,668; 7,515,710; 7,519,274; 8,301,793; 8,649,669; 8,656,183.

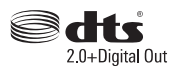

Informâciju par DTS patentiem skatiet http://patents.dts.com.

Ražots saskanā ar licenci no "DTS Licensing Limited". "DTS", tâ simbols un "DTS" un simbols kopā ir reģistrētas preču zīmes, un "DTS 2.0+Digital Out" ir preèu zîme, kas pieder "DTS, Inc.". © "DTS, Inc.". Visas tiesîbas patur autors.

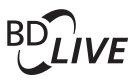

### **BONUSVIEWTM**

"BD LIVE™" un "BONUSVIEW™" ir "Blu-ray Disc Association" preču zīmes.

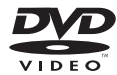

"DVD Video" ir "DVD Format/Logo Licensing Corporation" preèu zîme.

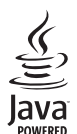

"Oracle" un "Java" ir "Oracle" un/vai tâ saistîto uznēmumu reģistrētas preču zīmes. Citi nosaukumi var būt to attiecīgo īpašnieku preču zīmes.

# **Valodu kodi**

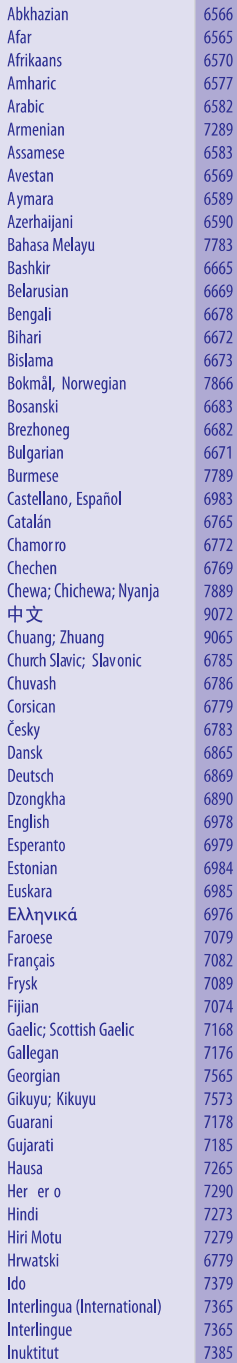

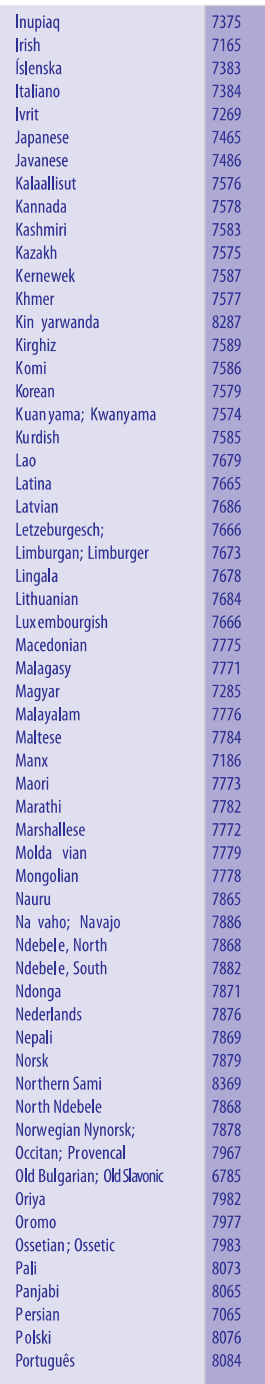

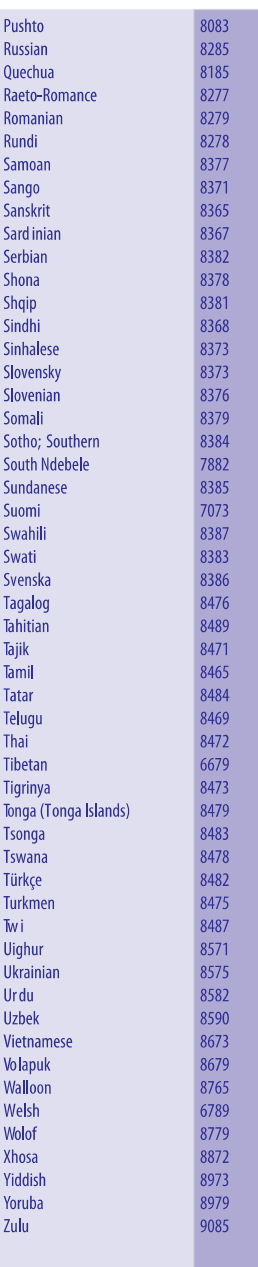

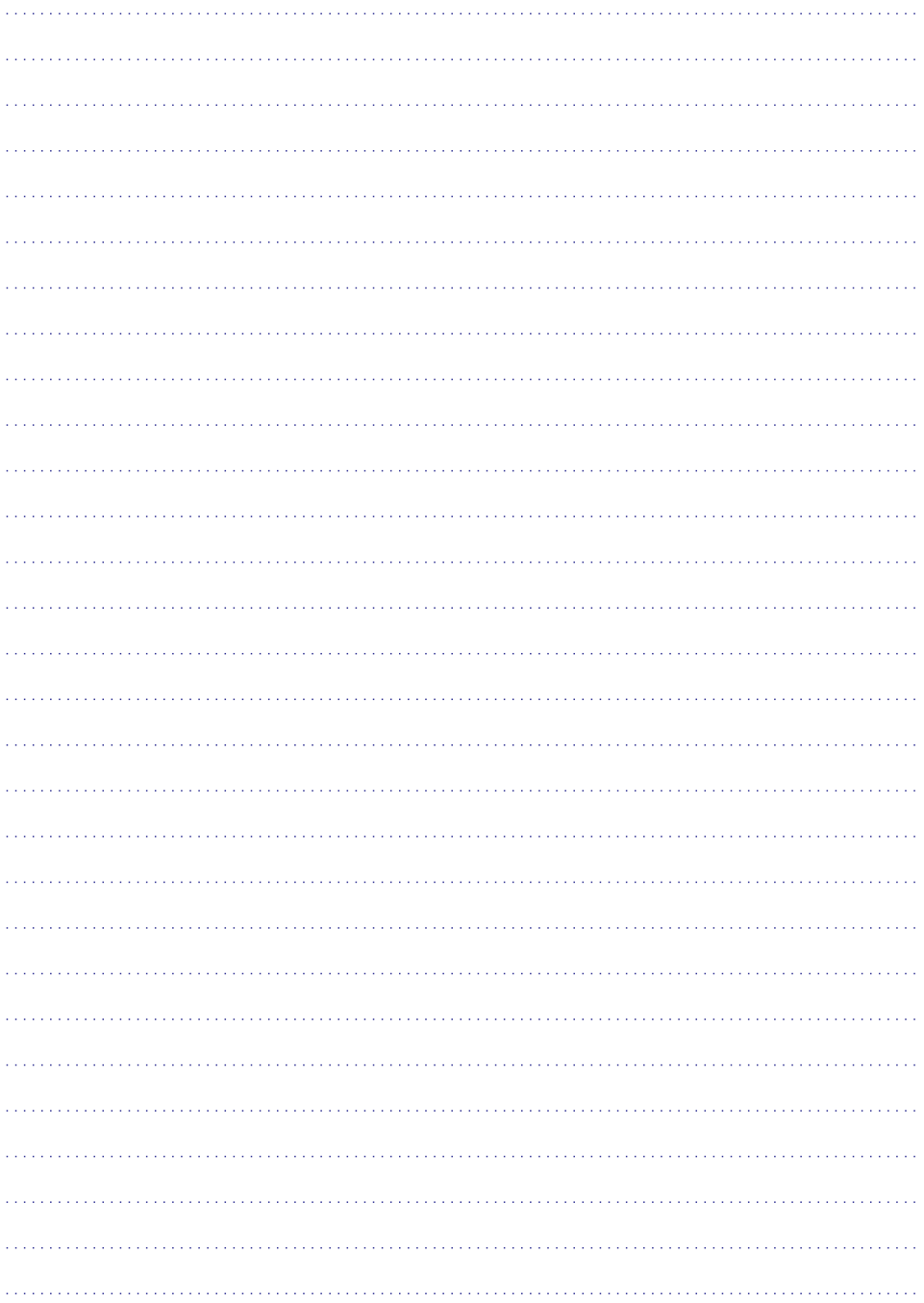

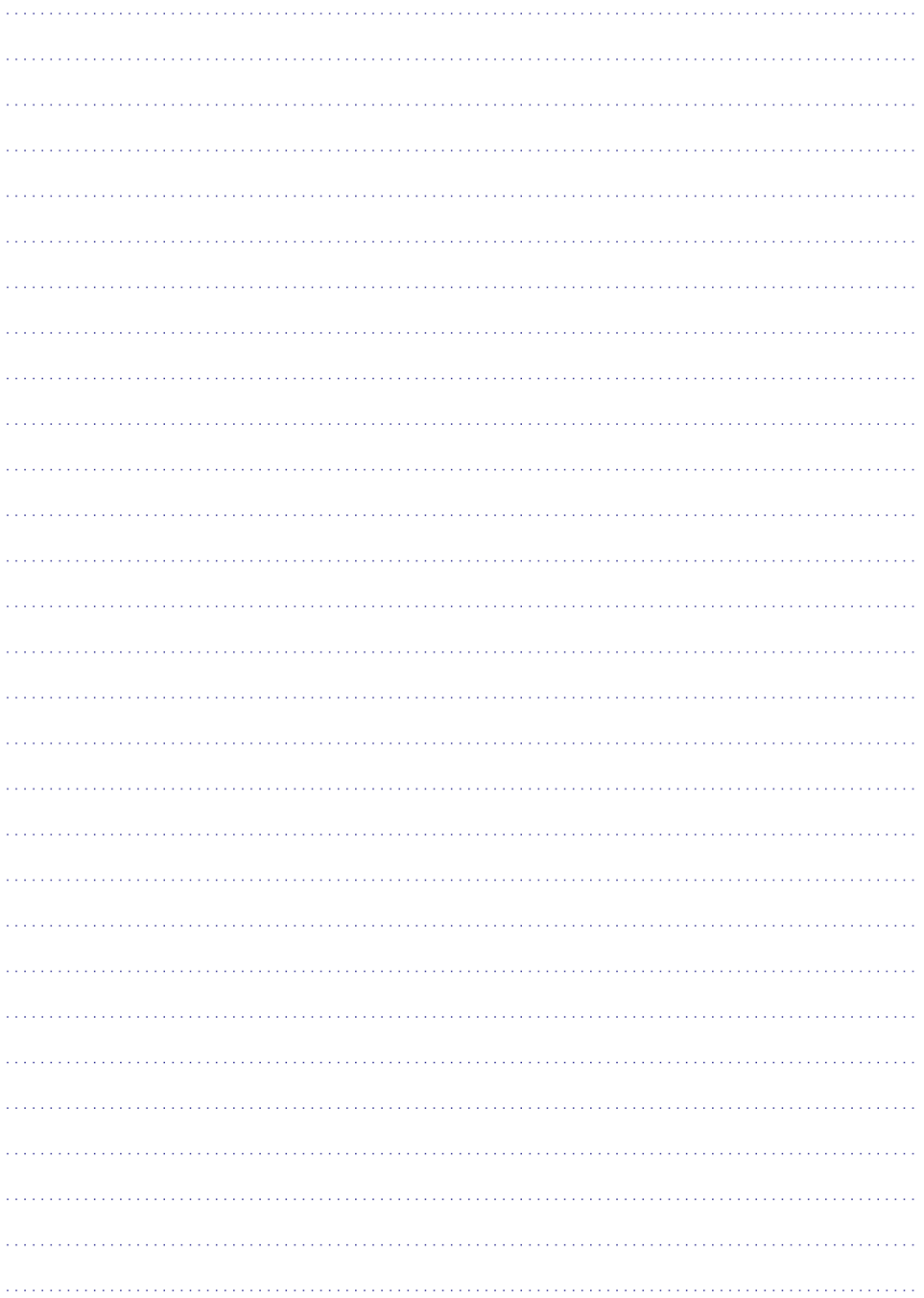

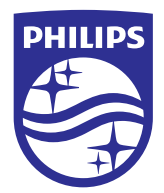

Specifikâcijas var tikt mainîtas bez brîdinâjuma. © 2015 Koninklijke Philips N.V. Visas tiesîbas patur autors. Preèu zîmes ir Koninklijke Philips N.V. vai to attiecîgo îpaðnieku îpaðums. BDP2190\_12\_UM\_V2.0

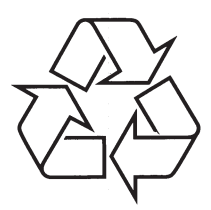

Apmeklējiet Philips internetā<br>http://www.philips.com